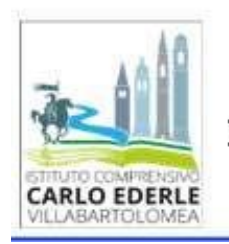

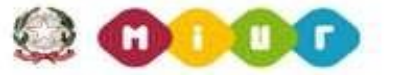

C.so Fraccaroli, 58 - 37049 Villa Bartolomea (VR) Tel. 0442 659903 - web: www.icvillabartolomea.edu.it

DELL'ANARRISCH EINEN BESTIL

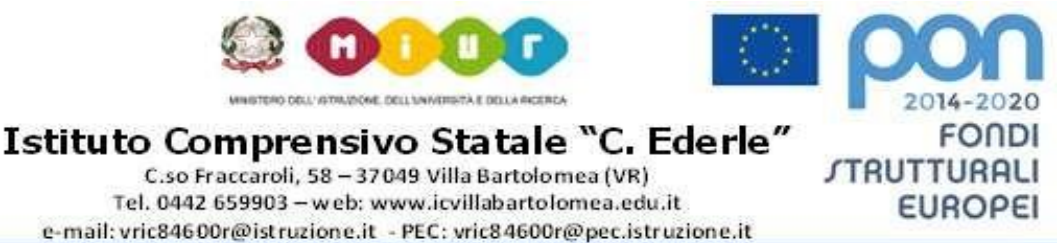

Villa Bartolomea, 18/02/2021

**Circ.n° 207/D-G**

# **Ai Docenti attraverso RE**

## **Ai GENITORI attraverso Comunicati**

## **Al personale Ata- Loro Sedi**

## **Oggetto:** Attivazione del servizio MI- **Pago In Rete** per i pagamenti telematici delle famiglie

verso l'Istituto Scolastico

Si informa che dal 01 MARZO 2021 viene attivato **Pago In Rete,** il sistema dei pagamenti online del Ministero dell'Istruzione che consente alle famiglie di effettuare i pagamenti degli avvisi telematici emessi dalle istituzioni scolastiche per i vari servizi erogati. Per questo Istituto Scolastico riguarda i seguenti servizi:

- tasse scolastiche;
- visite guidate;
- viaggi di istruzione;
- assicurazione scolastica;
- contributi per attività extracurriculari;
- contributi volontari per ampliamento offerta formativa;
- altri contributi.

Accedendo al portale web del M.I. - usando P.C, smartphone o tablet - le famiglie possono:

- **visualizzare il quadro complessivo di tutti gli avvisi telematici intestati ai propri figli**, emessi dalle scuole presso cui sono iscritti;
- **pagare uno o più avvisi contemporaneamente**, usando i più comuni mezzi di pagamento (bonifico bancario o postale, etc.)
- **scaricare la ricevuta telematica**  attestazione valida per le eventuali detrazioni fiscali.

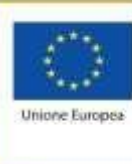

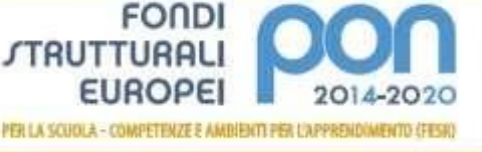

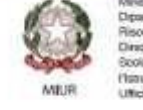

ell'istiszione, dell'Università e della Ficerca timento per la programmazione e la Gestis<br>se Umane, Finanziarie e Etramentali lone Genesie per interenti in materia di Editoria<br>stico per la gestione dei Fondi Grutturali per Haruzione e per Benovazione Digitale UNHA IV

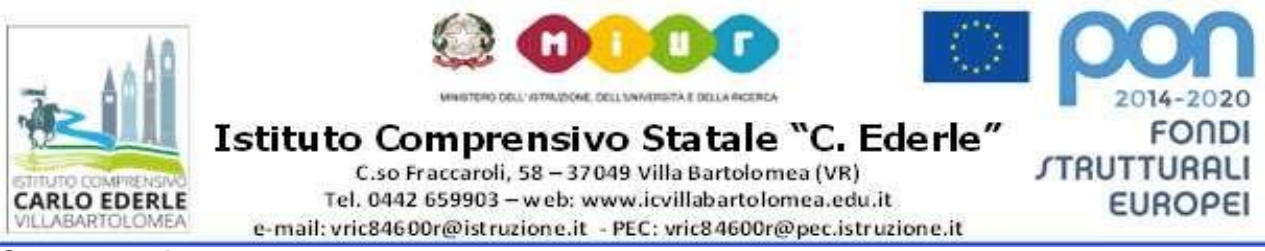

#### **Come accedere**

Le famiglie possono accedere al servizio "Pago In Rete" dal sito del Ministero Istruzione tramite il link seguente: <http://www.istruzione.it/pagoinrete/>

oppure tramite il collegamento presente sulla home page del sito di istituto:

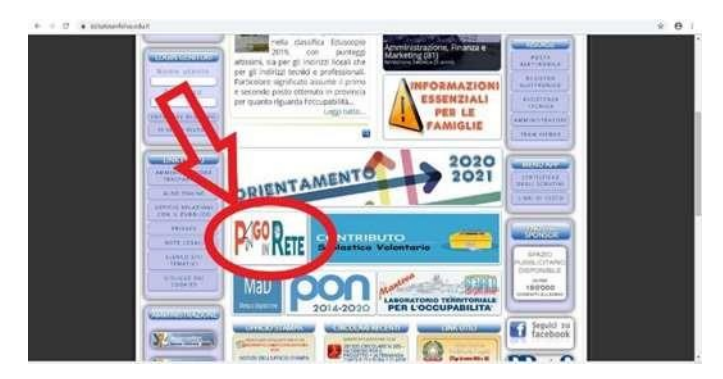

È disponibile il manuale utente che spiega le modalità di utilizzo della piattaforma da parte delle famiglie al seguente link:

https:/[/www.istruzione.it/pagoinrete/files/Manuale\\_utente\\_Web\\_Scuola.pdf](http://www.istruzione.it/pagoinrete/files/Manuale_utente_Web_Scuola.pdf)

Per accedere al servizio è necessario effettuare 2 passaggi:

1. **Registrazione dell'utente sul portale del MIUR**: tramite il link dedicato, presente in alto a destra

dell'Homepage, si accede alla pagina di registrazione utente per inserire i propri dati anagrafici e un

indirizzo e-mail di contatto; durante la registrazione il sistema rilascerà l'utenza per accedere al sistema (username) e richiederà all'utente di inserire la sua password per l'accesso al sistema. Dopo la

certificazione dell'indirizzo email inserito dall'utente la registrazione sarà definitiva. Il genitore/tutore registrato sarà poi associato al figlio, da parte della Scuola frequentata.

2. **Attivazione del servizio pagamenti**: accedendo al portale del MIUR l'utente registrato dovrà selezionare il servizio pagamenti online per la sua attivazione. Una volta che la segreteria ha confermato l'associazione genitore-figlio, accedendo al portale del MIUR, l'utente si ritroverà

automaticamente abilitato al servizio pagamenti e visualizzerà gli avvisi intestati ai propri figli. L'utente sarà avvisato tramite email dell'avvenuto inoltro di un avviso di pagamento da parte dellaScuola.

P.S.: I genitori che hanno attivato l'utenza sul sito del M.I. per l'iscrizione on line dei propri figli potranno utilizzare le medesime credenziali di accesso anche per il servizio "Pago In Rete", senza effettuare nuovamente la registrazione.

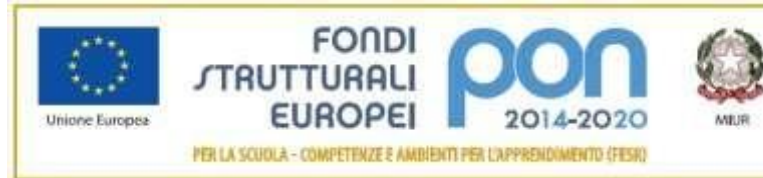

azione, del Università e della Ricerca o per la programmazione e la Gesti se Uniane, Finanziarie e Etramental niscoso criamente per interesti la manera di Editoria<br>Sociedato per la geolone dei Fondi Strutturali per<br>l'Italianone e per l'Italianazione Digitale UNHA IV

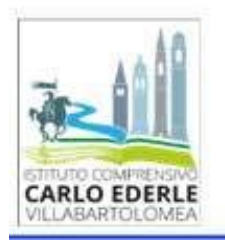

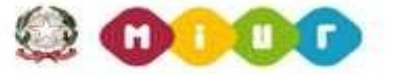

DELL'ANGERIANA E DELLA BASE

Istituto Comprensivo Statale "C. Ederle" C.so Fraccaroli, 58 - 37049 Villa Bartolomea (VR) Tel. 0442 659903 - web: www.icvillabartolomea.edu.it e-mail: vric84600r@istruzione.it - PEC: vric84600r@pec.istruzione.it

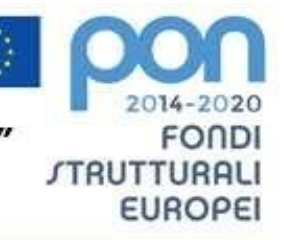

#### **Come pagare**

Per effettuare un pagamento online l'utente genitore/tutore:

- 1 **seleziona uno o più avvisi telematici** inviati dalla scuola, da porre in un carrello dei pagamenti;
- 2 **sceglie tra diversi metodi di pagamento** proposti:
	- •**Per pagare direttamente on-line** selezionare una modalità di pagamento inserendo i dati richiesti\*: addebito in conto corrente, carta di credito/debito o altri metodi di pagamento online (PayPal, Satispay, etc.) ed un istituto di credito tra quelli che consentono la modalità di pagamento prescelta.

*\* Pago In Rete non archivia alcun dato relativo alla carta di credito o al conto corrente dell'utente.*

**Per pagare presso PSP** (Prestatori di Servizi di Pagamento: sportelli bancari o postali autorizzati, tabaccherie) stampare o salvare il documento di pagamento predisposto dal sistema, che riporta la codifica BAR-Code, QR-Code, degli avvisi selezionati ed eseguire il pagamento presso tabaccherie, sportelli bancari autorizzati o altri PSP.

L'utente potrà poi visualizzare su Pago In Rete, per ogni avviso pagato, la ricevuta telematica del pagamento e potrà scaricare la relativa attestazione utilizzabile per gli scopi previsti dalla legge (ad esempio nelle

dichiarazioni dei redditi).

## Assistenza

Per eventuali problemi le famiglie hanno a disposizione il seguente numero di telefono cui chiedere assistenza 0809267603 attivo dal lunedì al venerdì, dalle ore 8:00 alle ore 18:30.

Per consentire all'Istituto Scolastico l'avvio della procedura dei pagamenti telematici Pago In Rete, i genitori/tutori sono invitati a registrarsi sulla piattaforma appena possibile.

Si avvisa infatti che non potrà essere accettata forma diversa di pagamento a favore dell'Istituto diversa da quella effettuata tramite il servizio Pago In Rete (compresi i pagamenti per uscite didattiche e viaggi di istruzione).

> F.to La Dirigente Scolastica *Prof.ssa Cristina Ferrazza* (documento firmato digitalmente) Artt.20-21-24 D.Lgs 7/03/2005 n. 82 e s.m.i.

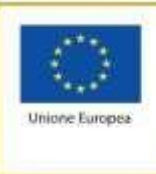

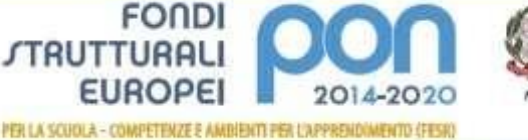

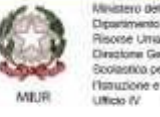

gélitariszténe, del Università e della Ricerca rimento per la programmazione e la Gestione delle<br>rse Umane, Finanziarie e Etramentali tone Generale per interventi in materia di Editizia<br>Istico per la gestione dei Fondi Strutturali per Haruzione e per Denovazione Digitale